> Bernhard Gröhling

**[Einleitung](#page-1-0)** API [Benutzung](#page-5-0)

Plugin

## Burp-Plugin im Eigenbau Wie ich lernte die API zu lieben

Bernhard Gröhling

19. März 2013

**KOD KOD KED KED E VOLC** 

bernhard.groehling@sicsec.de 08142 - 4425 037

<span id="page-0-0"></span>sic[!]sec GmbH Industriestraße 29-31 82194 Gröbenzell

## Was erwartet uns?

イロト イ押 トイヨト イヨト ニヨー

 $OQ$ 

#### Burp-Plugin [im Eigenbau](#page-0-0)

Bernhard Gröhling

### **[Einleitung](#page-1-0)**

API

### Das erwartet euch

### Theorie:

- Was kann Burp seit v1.5.01
- Kleiner API-Rundgang

### Praxis:

- Eclipse-Setup für One-Click Deployment
- Vollständiges Proxy-Plugin mit GUI in 80 Zeilen

### Das erwarte ich von euch

- Schonmal mit Burp gearbeitet
- <span id="page-1-0"></span>• Minimale Java-Kenntnisse

# Überblick Burp

イロト イ押 トイヨト イヨト ニヨー

 $QQQ$ 

#### Burp-Plugin [im Eigenbau](#page-0-0)

Bernhard **Gröhling** 

### **[Einleitung](#page-1-0)**

- API
- 

Plugin

Burp ist das "Schweizer Taschenmesser" zum Pentesten von Webanwendungen

### Modularer Aufbau

- Intercepting Proxy
- Spider
- Scanner (aktiv und passiv)
- Intruder
- Repeater
- Sequencer
- Decoder / Comparer
- **Extender**

Bernhard **Gröhling** 

#### **[Einleitung](#page-1-0)**

- API
- 
- Plugin
- 

### Große Änderungen seit v1.5.01

- Extender Tab im GUI
- Mehrere Plugins parallel möglich
- dynamische Laden / Entladen zur Laufzeit

Burp Extender

イロト イ押 トイヨ トイヨ トー

÷.

 $OQ$ 

• Unterstützung von Java, Python und Ruby

## Burp Extender

イロト イ押 トイヨ トイヨ トーヨー

 $QQQ$ 

### Burp-Plugin [im Eigenbau](#page-0-0)

Bernhard Gröhling

### **[Einleitung](#page-1-0)**

API

Plugin

### Mächtiges API

- Zugriff auf HTTP Request/Responses
- Erweiterungsmöglichkeiten für Burp-Tools wie Intruder und Scanner
- Zugriff auf Laufzeitdaten (Target, History, Scan Issues...)
- Nahtlose Integration eigener GUI-Elemente in Burp-GUI

Bernhard **Gröhling** 

### **[Einleitung](#page-1-0)**

### API [Benutzung](#page-5-0)

Plugin

### Burp Extender API ist Callback-orientiert

- **1 Callbacks registrieren**
- 2 Interfaces / Callback-Methoden implementieren

API Benutzung

イロト イ押 トイヨ トイヨ トーヨー

 $2Q$ 

- $\bullet$  ...
- <span id="page-5-0"></span>**4** Profit

Bernhard Gröhling

**[Einleitung](#page-1-0)** 

API [Benutzung](#page-5-0)

**[Beispiel](#page-14-0)** 

### Callbacks registrieren:

### **/\* \* Implement IBurpExtender \*/ public void** registerExtenderCallbacks(IBurpExtenderCallbacks callbacks) { callbacks.registerProxyListener(**this**); **// IProxyListener** }

Code Beispiel

### Callback-Methoden implementieren:

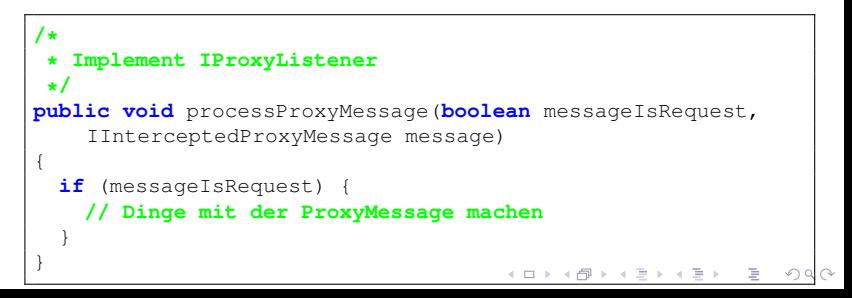

Bernhard Gröhling

#### **[Einleitung](#page-1-0)**

API **[Benutzung](#page-5-0)** 

**[Beispiel](#page-14-0)** 

### Referenz auf callbacks-Objekt merken:

```
private IBurpExtenderCallbacks callbacks;
public void registerExtenderCallbacks(IBurpExtenderCallbacks
     callbacks) {
 this.callbacks = callbacks;
}
```
### Verfügbare Hilfsmethoden:

- analyzeRequest
- base64 (De|En) code
- buildHttp(Message|Request|Service)
- (build|update)Parameter
- getRequestParameter
- makeScannerInsertionPoint
- removeParameter
- toggleRequestMethod
- url(De|En)code

**Hilfsmethoden** 

**KOD KOD KED KED E VOLC** 

### Bernhard **Gröhling**

#### **[Einleitung](#page-1-0)**

API [Benutzung](#page-5-0)

### [Eclipse Setup](#page-8-0)

 $\bullet$ Cre Cre  $\overline{P}$ R. JF

 $\mathbf{p}_i$ 

 $\circledR$ 

Plugin

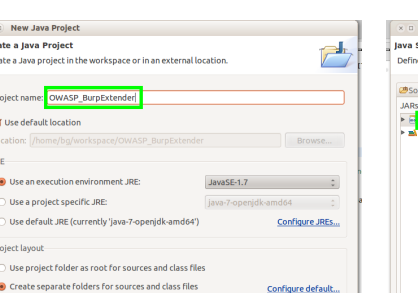

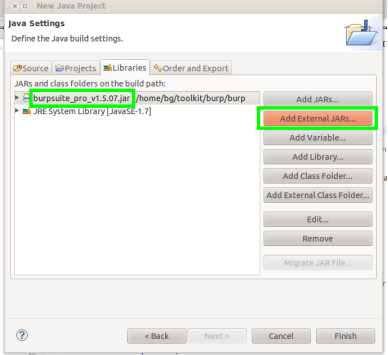

 $Next$ 

Cancel

Finish

 $<$  Back

<span id="page-8-0"></span>File -> New -> Java Project Burp als Library hinzufügen

## Neues Java Projekt anlegen

 $\left\{ \begin{array}{ccc} \pm & \pm & \pm \end{array} \right.$ Þ  $2Q$ 

**Bernhard** Gröhling

**[Einleitung](#page-1-0)** 

API [Benutzung](#page-5-0)

### [Eclipse Setup](#page-8-0)

[Beispiel](#page-14-0) Plugin

[Referenzen](#page-19-0)

# Run Configuration

### Run -> Run Configurations...

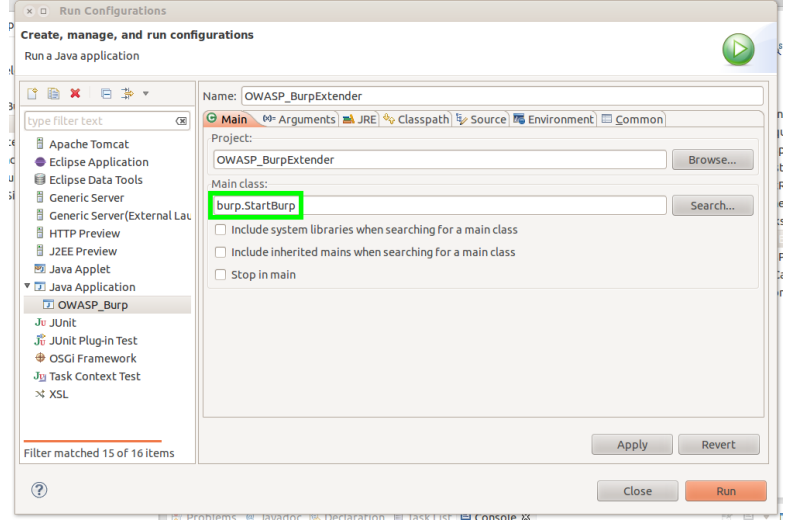

### Bernhard Gröhling

### [Einleitung](#page-1-0)

### API [Benutzung](#page-5-0)

### [Eclipse Setup](#page-8-0)

[Beispiel](#page-14-0) Plugin

[Referenzen](#page-19-0)

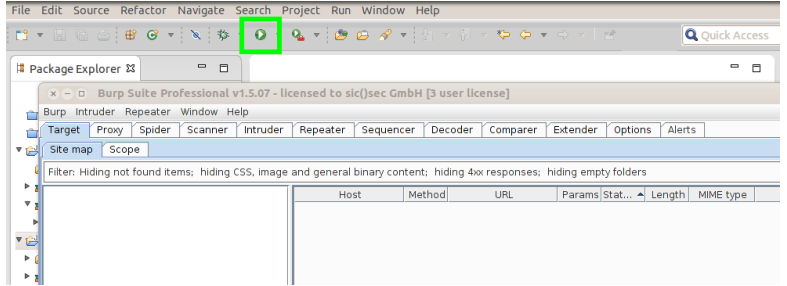

# Burp starten

イロトイ団トイモトイモト

目  $2Q$ 

**Bernhard Gröhling** 

**[Einleitung](#page-1-0)** 

API [Benutzung](#page-5-0)

### [Eclipse Setup](#page-8-0)

Plugin

# Burp Extender API Interface exportieren

### Extender -> APIs -> Save interface files

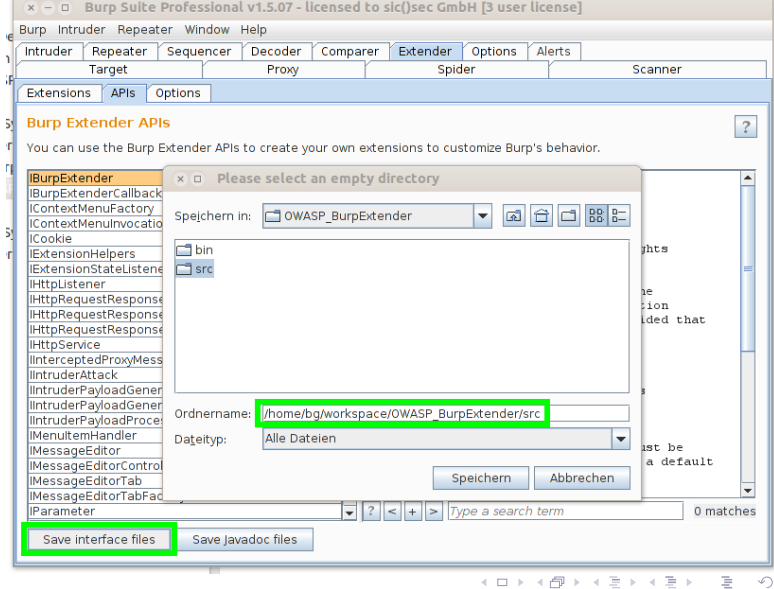

 $QQQ$ 

**Bernhard** Gröhling

**[Einleitung](#page-1-0)** API [Benutzung](#page-5-0)

[Eclipse Setup](#page-8-0)

Plugin

[Referenzen](#page-19-0)

# Eigenes Plugin entwickeln

 $QQQ$ 

∍

- Burp Projekt aktualisieren (F5)
- Neue Klasse BurpExtender anlegen New -> Class

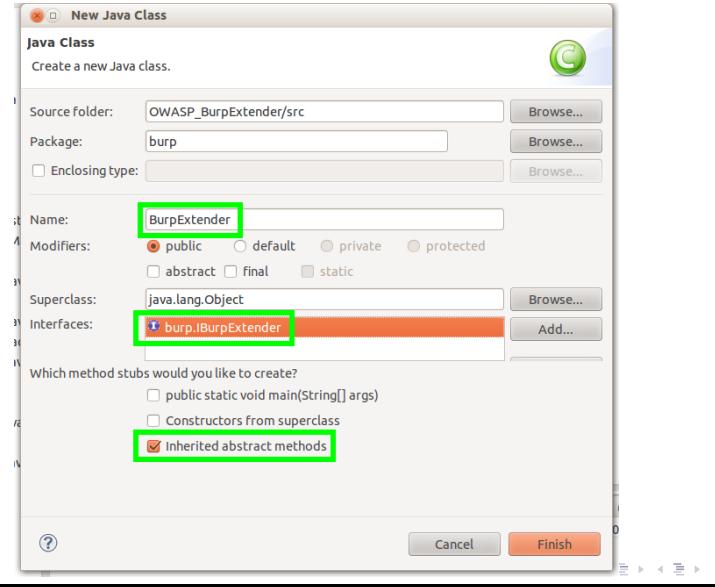

## Eigenes Plugin testen

### Bernhard Gröhling

[Einleitung](#page-1-0)

API [Benutzung](#page-5-0)

### [Eclipse Setup](#page-8-0)

[Beispiel](#page-14-0) Plugin

[Referenzen](#page-19-0)

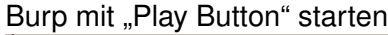

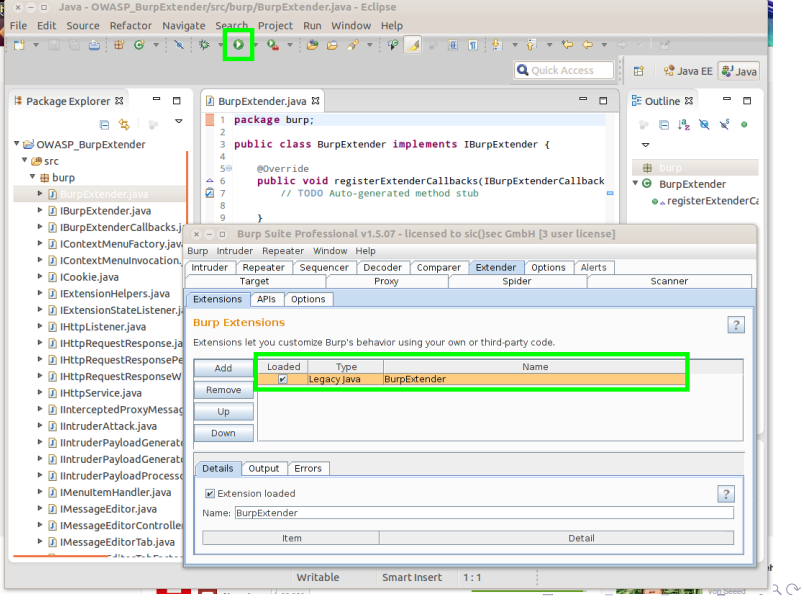

# Beispiel Plugin

 $\mathbf{E} = \mathbf{A} \in \mathbf{E} \times \mathbf{A} \in \mathbf{B} \times \mathbf{A} \times \mathbf{B} \times \mathbf{A} \times \mathbf{B} \times \mathbf{A}$ 

 $QQQ$ 

### Burp-Plugin [im Eigenbau](#page-0-0)

Bernhard Gröhling

**[Einleitung](#page-1-0)** 

API

[Beispiel](#page-14-0) Plugin

### Simple Statistics

- Einfache Statistik über Requests führen
- Zählt POST- und GET-Requests, Responses
- Stellt Daten in eigenem Tab dar

### Benötigte Interfaces

- IBurpExtender
- IProxyListener
- <span id="page-14-0"></span>• ITab

**KOD KOD KED KED E VOLC** 

#### Burp-Plugin [im Eigenbau](#page-0-0)

Bernhard Gröhling

**[Einleitung](#page-1-0)** 

API

[Beispiel](#page-14-0) **Plugin** 

### Klasse BurpExtender mit Member Variablen

```
public class BurpExtender implements IBurpExtender,
    IProxyListener, ITab {
 private int numRequests = 0;
 private int numResponses = 0;
 private int numPostReq = 0;
 private int numGetReq = 0;
 private JTextPane textPane = new JTextPane();
 private IBurpExtenderCallbacks callbacks;
```
# Implementierung

**KOD KOD KED KED E VOLC** 

### Burp-Plugin [im Eigenbau](#page-0-0)

Bernhard Gröhling

**[Einleitung](#page-1-0)** 

API

[Eclipse Setup](#page-8-0)

[Beispiel](#page-14-0) **Plugin** 

### Callbacks registrieren

```
/*
 * Implement IBurpExtender
 */
@Override
public void registerExtenderCallbacks(IBurpExtenderCallbacks
     callbacks) {
 this.callbacks = callbacks;
  callbacks.setExtensionName("Simple Statistics");
  callbacks.registerProxyListener(this); // IProxyListener
  callbacks.addSuiteTab(this); // ITab
  callbacks.customizeUiComponent(textPane);
 this.textPane.setEnabled(false); // Kein UserInput
}
```
Bernhard Gröhling

### **[Einleitung](#page-1-0)**

API

[Eclipse Setup](#page-8-0)

[Beispiel](#page-14-0) **Plugin** 

### ProxyMessage verarbeiten

```
/* Implement IProxyListener */
@Override
public void processProxyMessage(boolean messageIsRequest,
    IInterceptedProxyMessage message) {
 if (messageIsRequest) { // Message is Request
   numRequests++;
   IRequestInfo reqInfo = this.callbacks.getHelpers().
       analyzeRequest(message.getMessageInfo());
   if(reqInfo.getMethod().equalsIgnoreCase("POST")) {
     this.numPostReq++;
    }
   if(reqInfo.getMethod().equalsIgnoreCase("GET")) {
     this.numGetReq++;
    }
   } else { // Message is Response
   numResponses++;
  }
 this.textPane.setText("Total GET: "+numGetReq+"\n"+
   "Total POST : "+numPostReq+"\n"+
    "Total Requests: "+numRequests+"\n"+
    "Total Responses: "+numResponses);
}
```
Implementierung

## Implementierung

### Burp-Plugin [im Eigenbau](#page-0-0)

Bernhard Gröhling

**[Einleitung](#page-1-0)** API [Benutzung](#page-5-0)

[Beispiel](#page-14-0) Plugin

### ITab implementieren

```
/*
 * Implement ITab
 */
@Override
public String getTabCaption() {
  return "Statistics";
}
/*
 * Implement ITab
 */
@Override
public Component getUiComponent() {
  return this.textPane;
}
```
**KEIN KARA KEIN EE YO QO** 

Bernhard Gröhling

API

Plugin

<span id="page-19-0"></span>[Referenzen](#page-19-0)

Portswigger http://portswigger.net/ Dokumentation und Beispiele Code http://portswigger.net/burp/extender/ Burp-Extensions im User Forum http://forum.portswigger.net/index.cgi? board=extensions

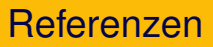

**KOD KOD KED KED E VOLC**